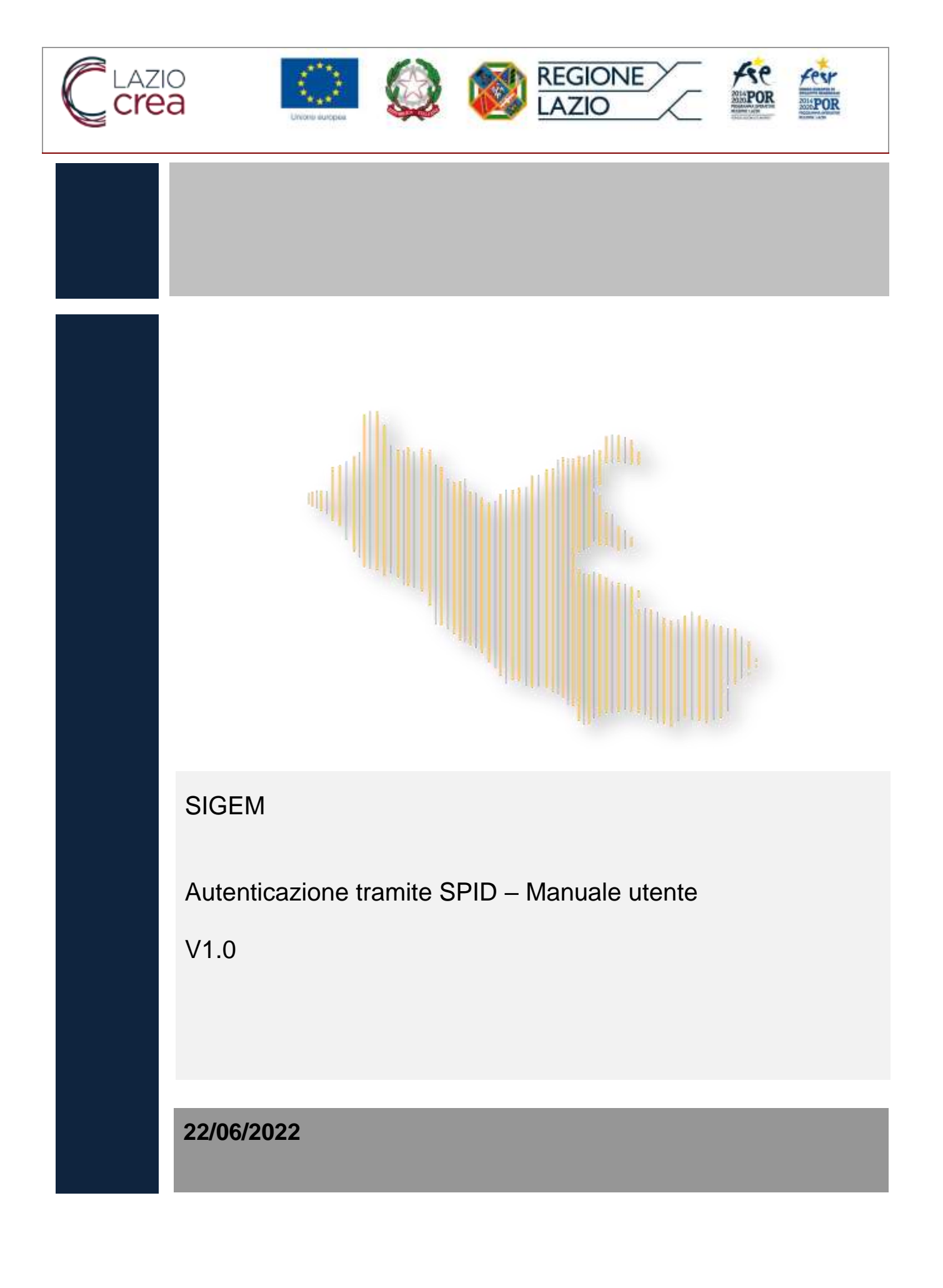

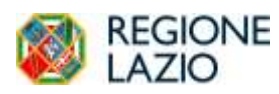

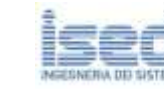

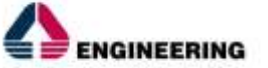

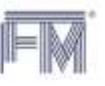

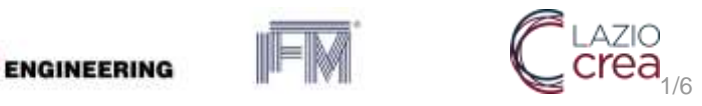

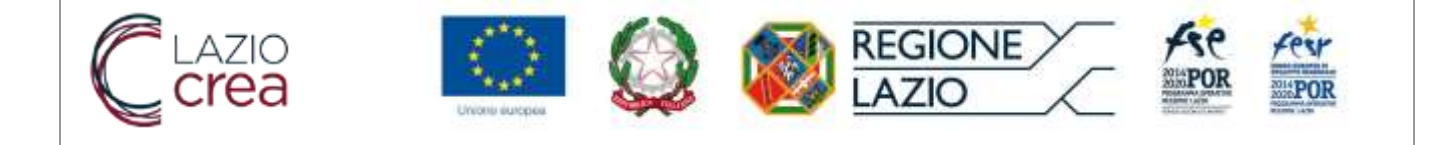

## **Sommario**

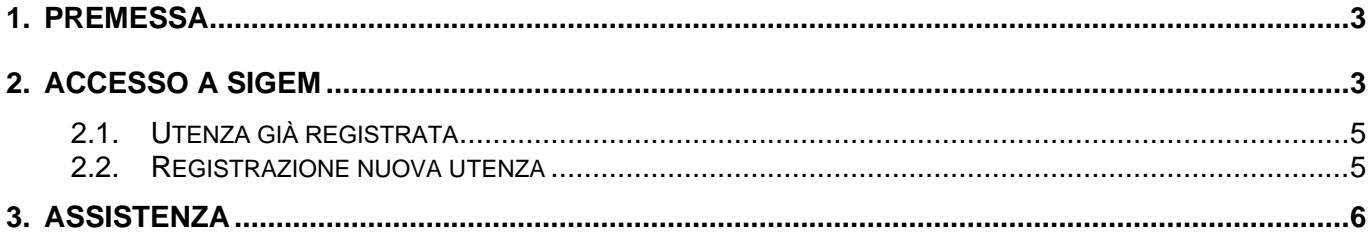

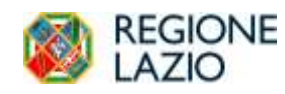

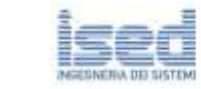

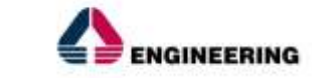

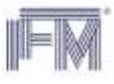

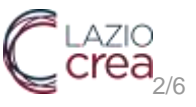

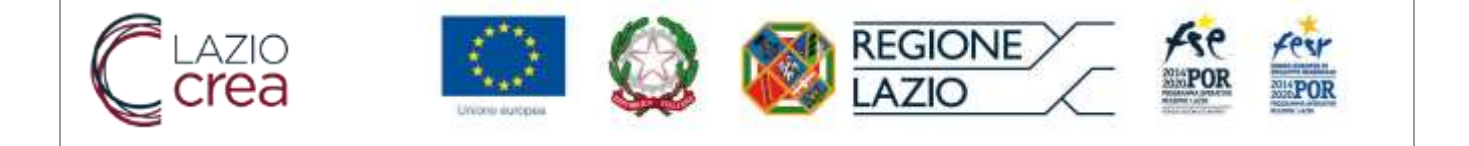

### <span id="page-2-0"></span>**1. PREMESSA**

Questo manuale descrive la nuova modalità di autenticazione al sistema SIGEM mediante l'utilizzo di SPID.

La prima parte di questo manuale descrive la logica di navigazione dell'applicativo attraverso l'illustrazione dell'interfaccia utente, delle modalità di interazione e delle principali tipologie di schermate previste nel sistema.

La seconda parte descrive sinteticamente la nuova modalità di registrazione per l'accesso al sistema.

# <span id="page-2-1"></span>**2. ACCESSO A SIGEM**

L'accesso a SIGEM avviene sempre dalla pagina di benvenuto del sistema, all'indirizzo

#### **sicer.regione.lazio.it/sigem-gestione/**

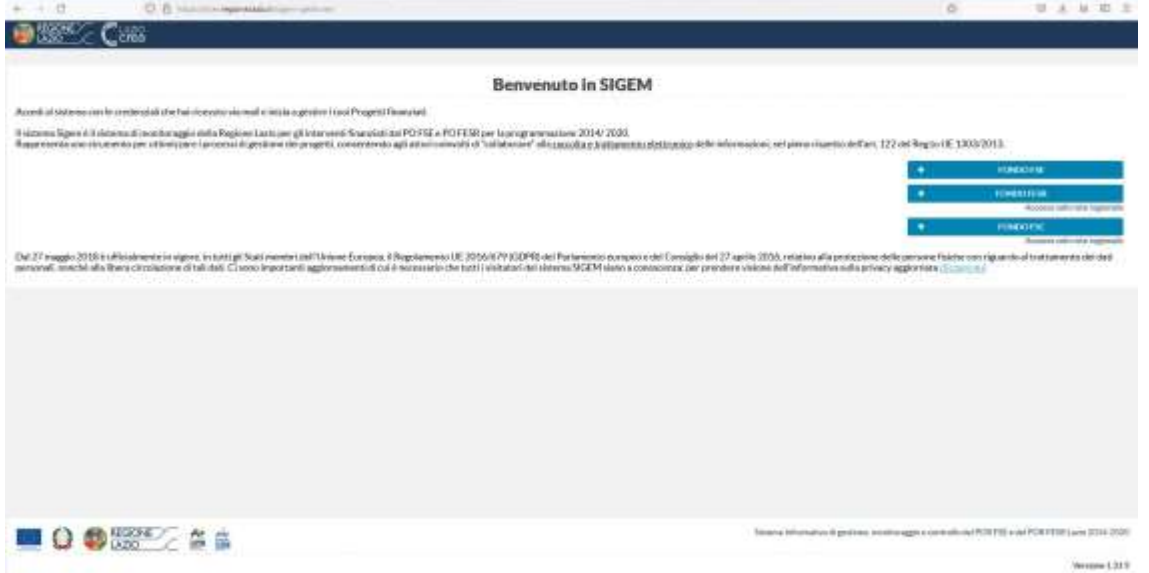

Cliccando sul bottone "FONDO FSE", si viene indirizzati ad una nuova pagina da cui potersi autenticare tramite le credenziali SPID.

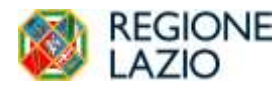

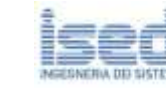

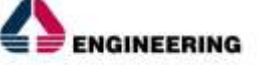

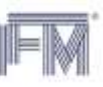

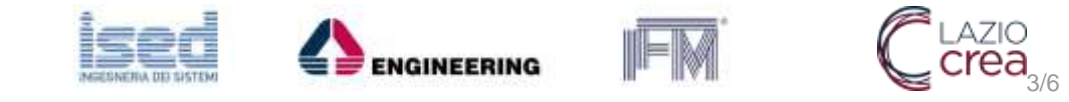

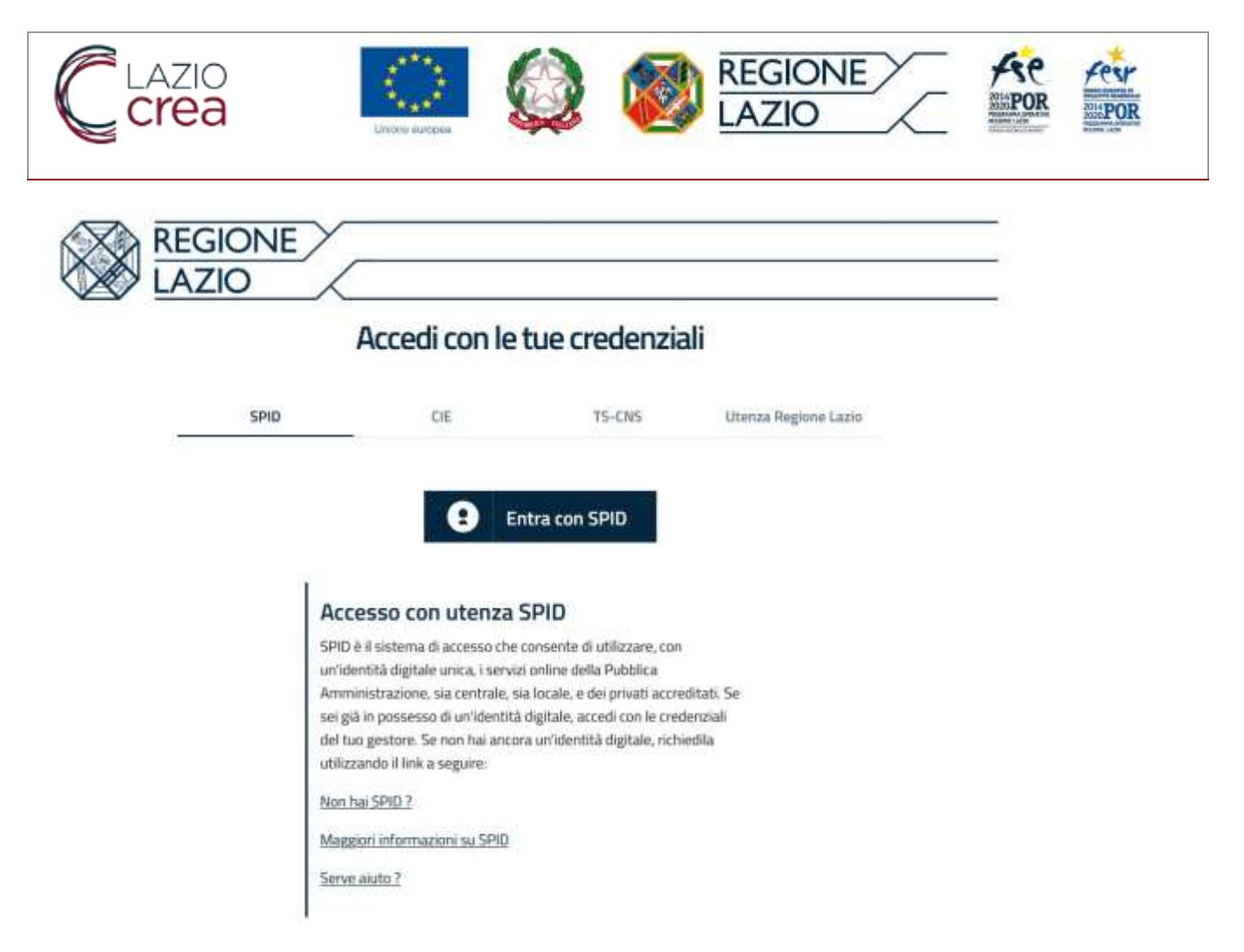

## Cliccando sul pulsante "Entra con SPID" verrà mostrata la form seguente

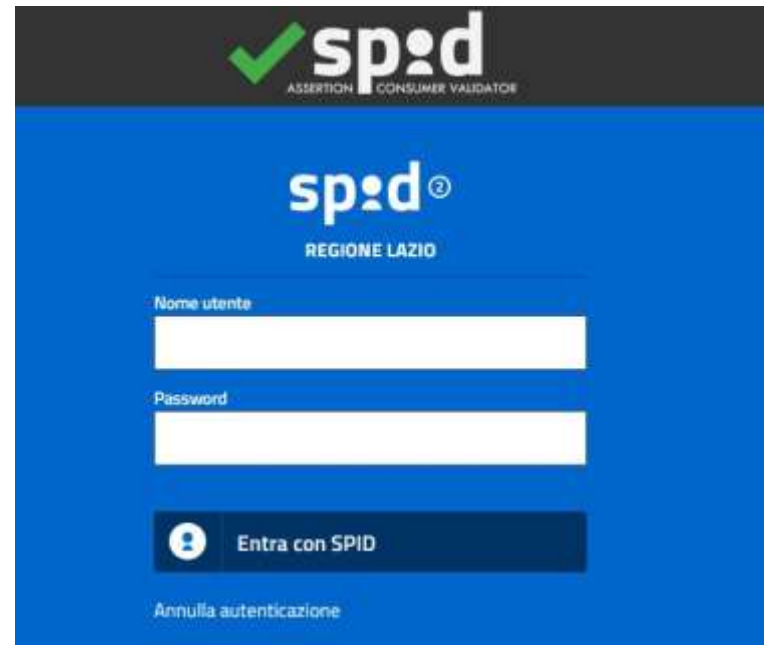

in cui l'utente dovrà inserire le credenziali di SPID in proprio possesso:

- Nome utente
- Password

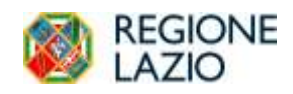

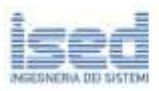

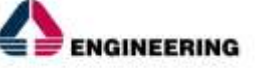

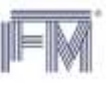

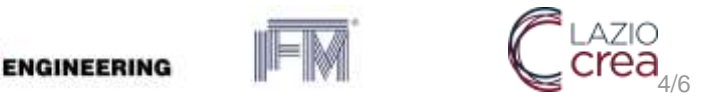

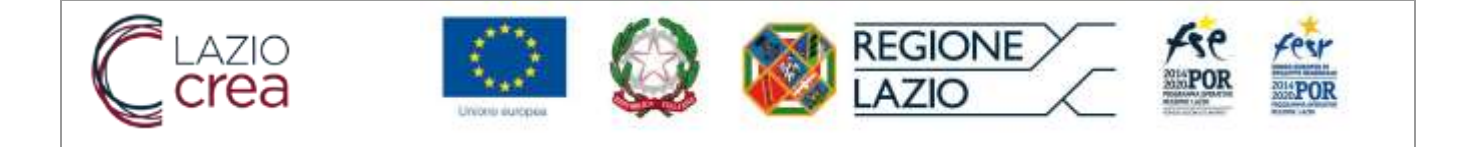

#### <span id="page-4-0"></span>**2.1. UTENZA GIÀ REGISTRATA**

Qualora l'utenza sia già registrata in SIGeM, una volta validate le credenziali SPID si potrà accedere all'area riservata del SIGEM ed effettuare tutte le operazioni previste in base al proprio profilo.

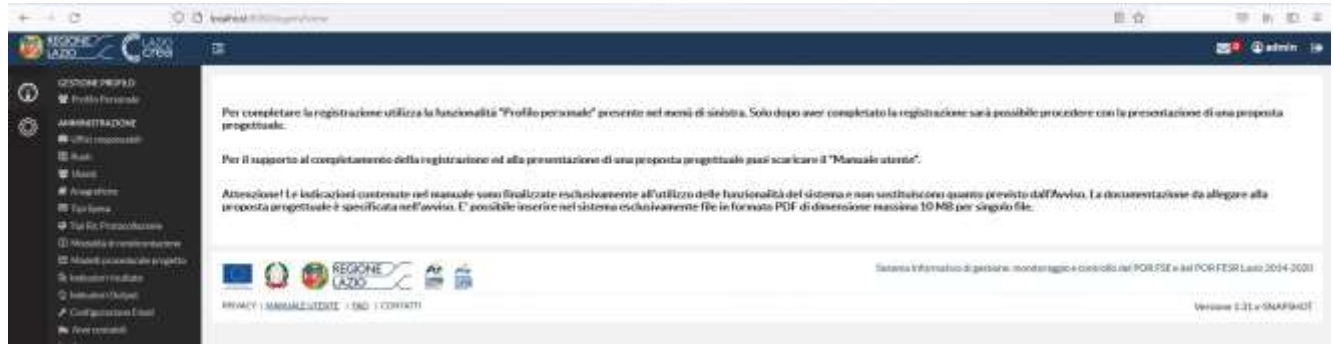

#### <span id="page-4-1"></span>**2.2. REGISTRAZIONE NUOVA UTENZA**

Qualora l'utenza, autenticata tramite SPID, non risulti registrata sul sistema SIGEM, si verrà indirizzati alla pagina seguente

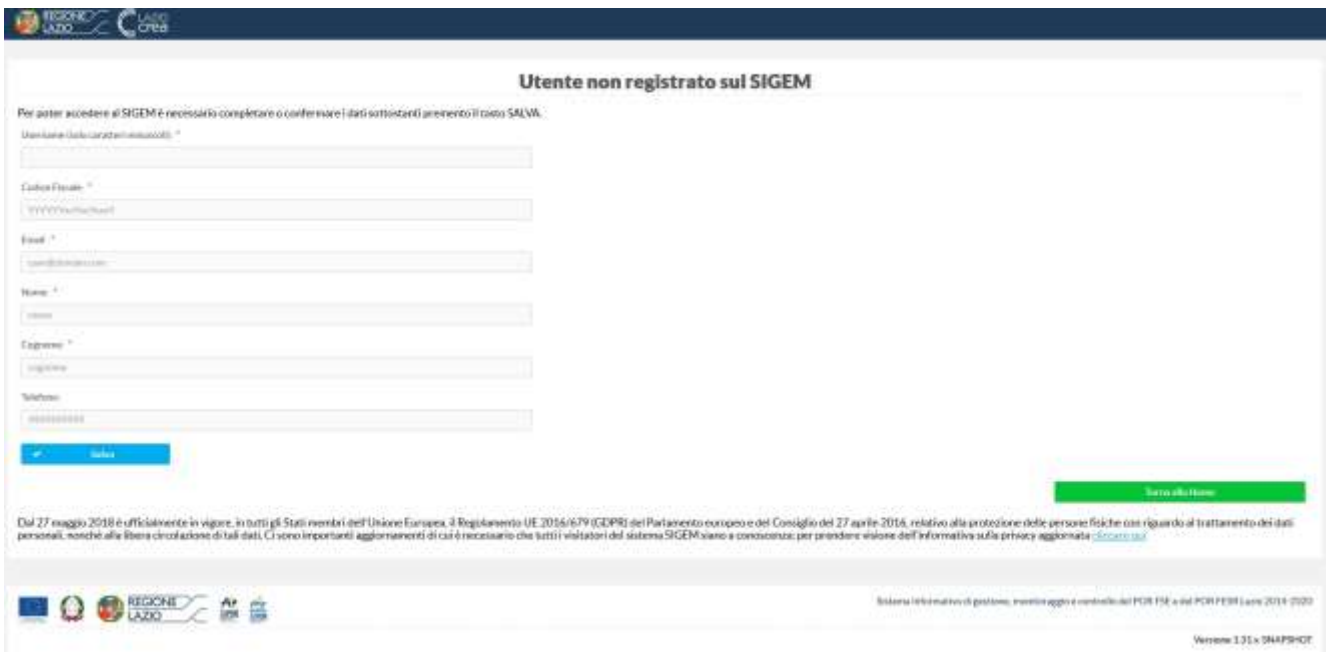

in cui viene richiesto di completare i propri dati o confermare quelli presenti (forniti in fase di presentazione della domanda per la richiesta delle credenziali SPID), in modo da registrare l'utenza sul SIGEM e completare la procedura di registrazione.

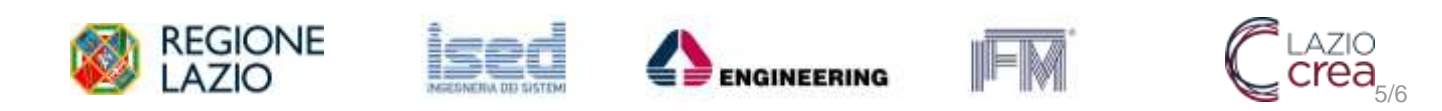

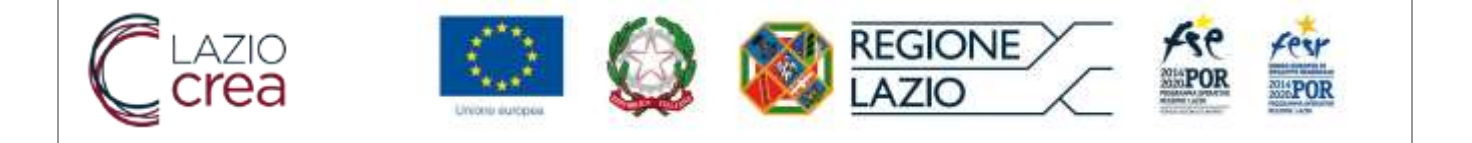

Una volta salvati i dati richiesti, il sistema consentirà l'accesso all'area riservata del SIGEM, da cui sarà possibile completare il profilo personale. Eventuali permessi ed abilitazioni specifiche dovranno essere richiesti inviando una mail all'indirizzo assistenza.sigem@regione.lazio.it

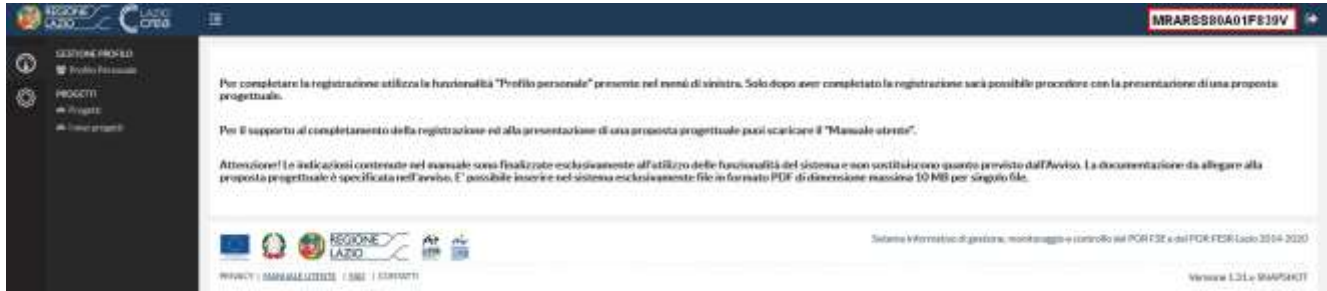

ATTENZIONE: tutte le utenze in SIGEM devono essere associate a **persone fisiche**.

# <span id="page-5-0"></span>**3. ASSISTENZA**

Per qualunque difficoltà riscontrata in fase di accesso o di registrazione della nuova utenza, è possibile inviare una segnalazione all'indirizzo [assistenza.sigem@regione.lazio.it](mailto:assistenza.sigem@regione.lazio.it) con la descrizione della problematica riscontrata, replicando tutti i passaggi effettuati ed i dati inseriti, corredati di screenshot, fino alla comparsa dell'eventuale messaggio di errore del Sistema o della pagina nella quale non si riesce a completare le operazioni.

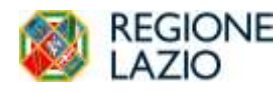

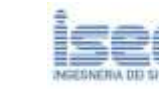

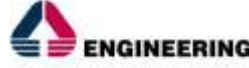

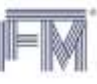

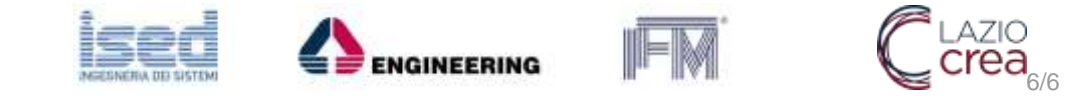